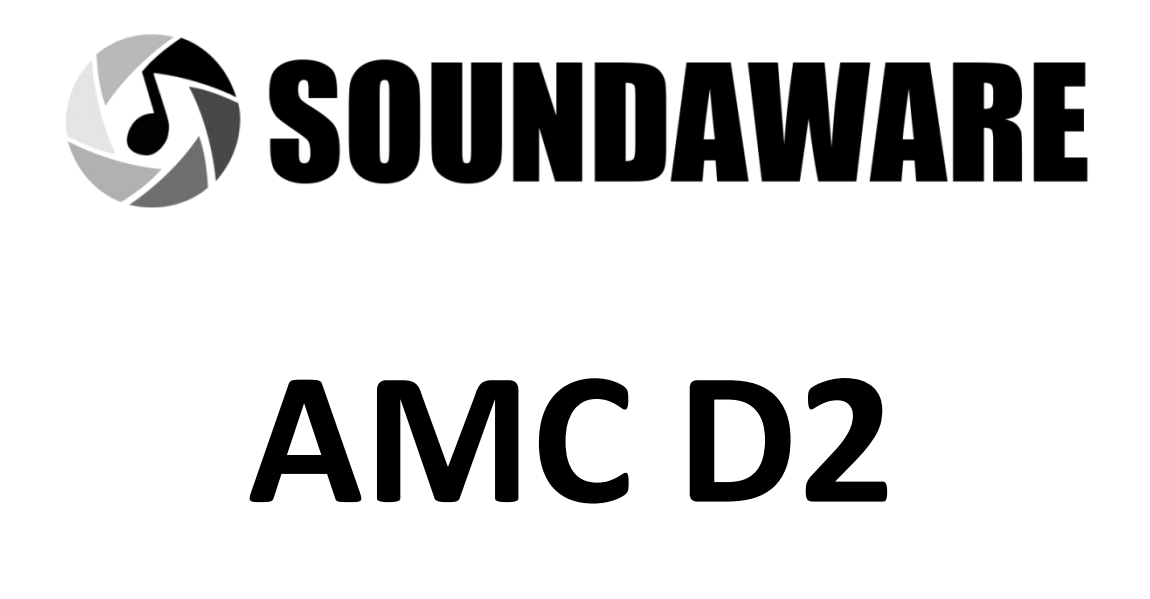

## **Soundaware All-round Media Center**

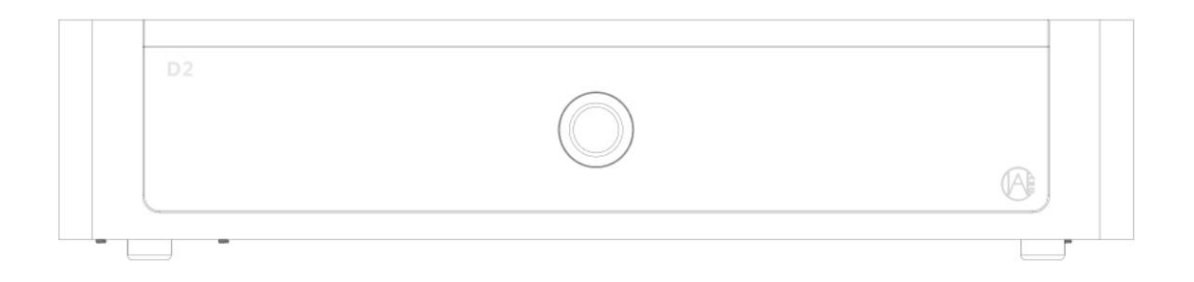

**Product Instructions**

## **Letter to Users**

Dear valued AMC D2 user:

Thank you for purchasing the SOUNDAWARE® AMC D2. D2 is a medium-performance patented high-definition music APP and a large-capacity music center/transport. It can support the native playback of various online/offline audio and video APPs, as well as excellent sound performance. Please read this document carefully and confirm that the product voltage is the correct version before you start using it. Please take care to save this document for future reference.

①All hardware and system optimization of AMC is only for HIFI service. With the continuous update of AMC system, BIOS optimization, hardware customization, etc., functions or software unrelated to audio and video will no longer be the support target of AMC, and even some APPs will not be able to be used. So before you start to use this product, please remember not to install software that is not related to audio and video on the AMC platform, or use it for purposes other than audio and video, otherwise we will not be able to provide support for the program not working properly and other usage problems.

② AMC D2 has an audio USB/network output interface based on the built-in linear regulator version PA1 module. A clean USB/network audio output can be achieved through these two interfaces. However, it should be noted that if you purchase an additional PA1, it is equivalent to using multiple PA1 in series when outputting through these two interfaces. Although the sound may be cleaner, it may also increase the data transmission delay. Therefore, we suggest that you can connect PA1 through the USB3.0 interface of D2, and comprehensively evaluate the sound difference between the two methods to decide how to connect.

③In order to get a better sound quality, you can burn-in the for a period of time before starting using it. In addition, warming up for a while after powering on can make the sound more relaxed and stable.

 $\Phi$  If some software functions are abnormal in some extreme cases, such as the network cannot be found when starting up, the display driver is abnormal, etc., you can tryto restart the system. If it doesn't work, please use the device manager function of D2 to uninstall the corresponding device and restart. If the USB DAC cannot be recognized, please check whether the USB port is normal by connecting other USB ports of D2. If the USB port works normally, you can uninstall the USB driver and try to reinstall it. If the problem still cannot be solved, you can contact the manufacturer of the USB DAC for technical support. If the problem of the external device is ruled out, or it is confirmed that the problem occurs in D2, you can contact the official customer service staff by email to obtain the corresponding technical support.

⑤Please avoid placing the machine in a high temperature environment to work for a long time. After use, please shut down the system normally through the shutdown option in the system. If the D2 will not be used for a long time, please turn off the power switch on the back of the D2, because after turning off the power button on the front, the linear power supply is still supplying power to wait for the motherboard to turn on at any time, and the PA1 module is also in low power mode. This also consumes a smallamount of power.

⑥After working for a long time, the D2 temperature will rise due to the heat of the CPU and other components. In order to ensure that the internal PA1 module can work stably, it is recommended that you temporarily turn off the D2 system and power supply, let it cool down for a period of time, and then use it again.

⑦When you need to restore the system in special circumstances, you can connect an external keyboard, press F11 on the startup interface to enter the BIOS interface, and enter the password: soundaware to perform the next system recovery operation. If you are not sure about the specific operation method, it is recommended Contact customer service to operate under the guidance.

⑧ Due to the built-in high-power transformer in D2, there may be some small transformer working sounds during normal operation, which is a normal phenomenon and will not affect the normal operation of the D2.

If you encounter other usage problems or special usage situations, please send E-mail to: sales@beatechnik.com for technical support.

## **1. Interface description**

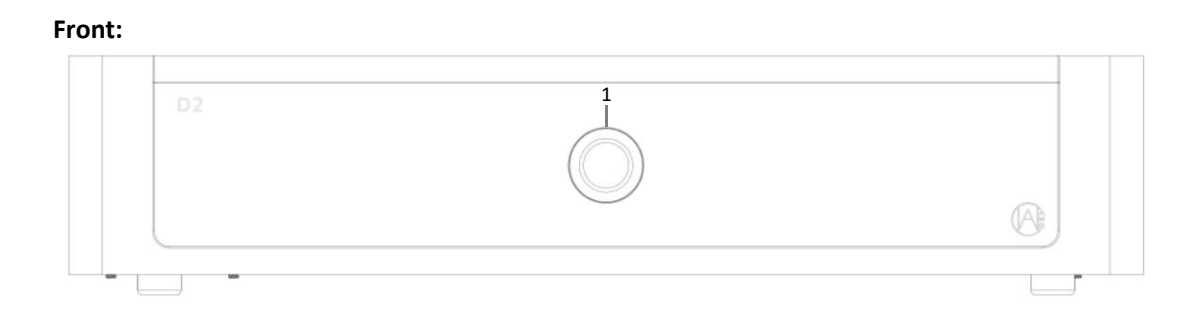

### **Back:**

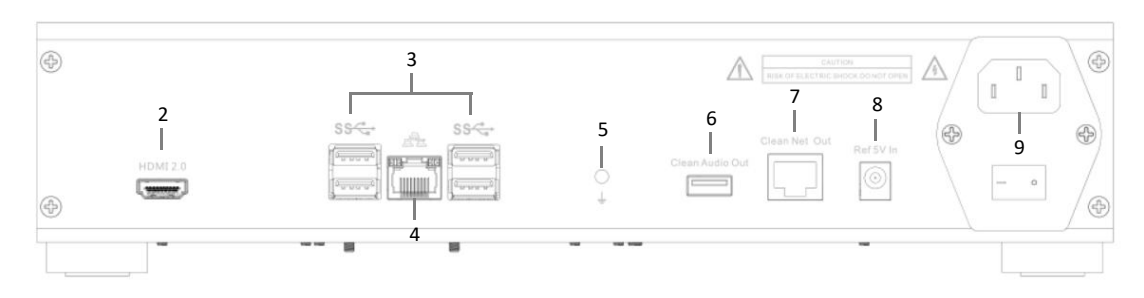

- 1. System start button
- 2. HDMI 2.0 HDR video output interface (non-IIS output)
- 3. USB 3.0 interface\*4
- 4. 1000Mbps RJ45 network interface
- 5. External ground wire interface
- 6. HIFI USB clean audio output
- 7. HIFIRJ45 clean network audio output

8. Reference level 5V power input interface (2~3A, only for PA1 module, please note that the power supply still needs to be connected and the switch is turned on)

9. Power cord interface, fuse and power switch

## **2. How do I use**

AMC D2 is very powerful and can meet a variety of different needs. Now you need to think about deciding which functions to use, which will determine how you use AMC D2. But before any operation, if you need to use the network, you need to connect to internet, and then choose how to use.

If you mainly play offline music, you can install client software with music management, such as roon, jriver, etc. You can set this type of software to start automatically when you turn it on, and remotely control playback from your phone or tablet without connecting a monitor. It is also possible to control the AMC D2 using the tablet-installed Microsoft Remote Desktop, a feature exclusive to the LTSC version.

If you need to play not only offline music, but also online music, as well as some audio processing functions, we recommend using Microsoft's Remote Desktop to operate the AMC D2.

If there is a video playback requirement, it is recommended to use HDMI to connect to the display. We recommend using a high-color gamut, high-contrast TV or professional monitor, and a high-quality HDMI 2.0 cable to obtain an excellent display effect. We recommend using the wireless bluetooth mouse operation method to get the best operation experience (if you need simple input functions, use the soft keyboard).

### **How to use Microsoft Remote Desktop to control D2**

We will take the Android version of windows remote desktop as an example to demonstrate how to configure remote desktop settings on mobile devices.

1. First install windows remote desktop on the device, and then run the software to enter the main interface.

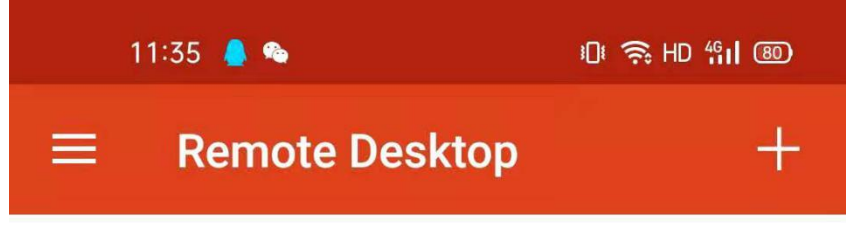

# It's lonely here.

To get started, add the remote desktop that you want to connect to using this device. You can also add remote resources to work with apps and desktops your administrator has set up for you.

2. Click the "+" sign in the upper right corner and select "desktop".

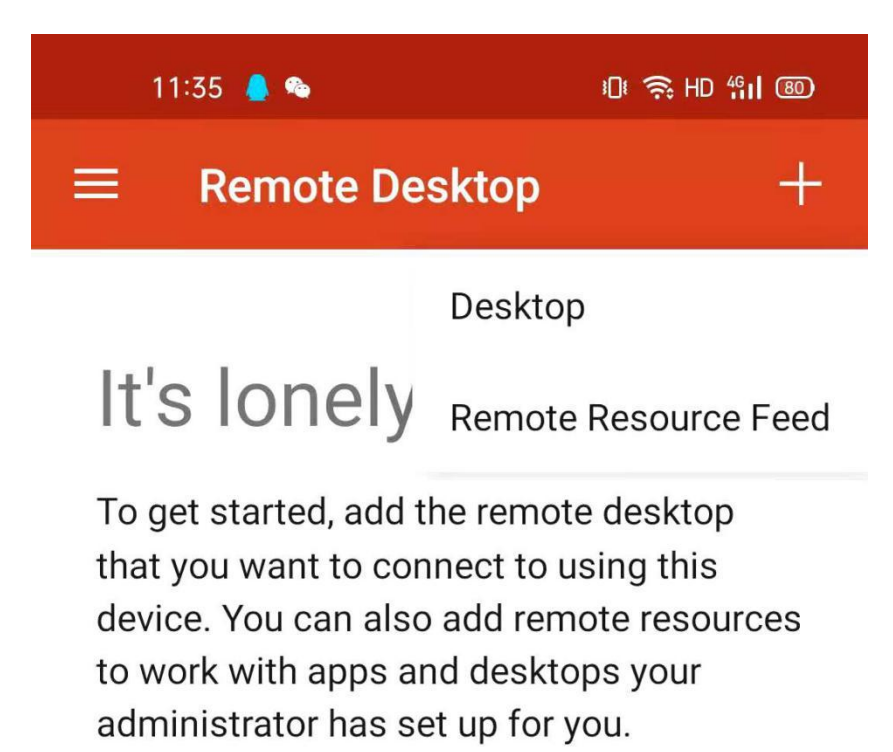

3. If you are a user who has used this software, click "ADD MAUALLY" in the lower right corner and add D2 as a new device.

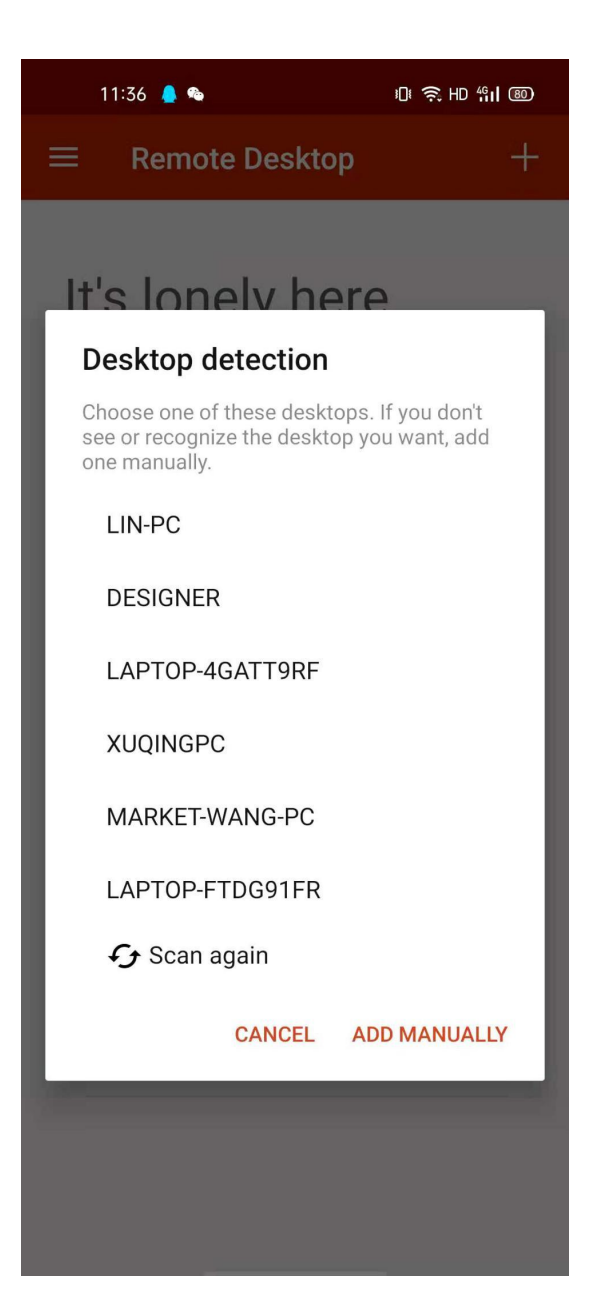

4. Afterwards, in the menu of adding desktop, fill in the IP address of D2 in the local area network in the position of PC NAME. After filling in, click "save" in the upper right corner.

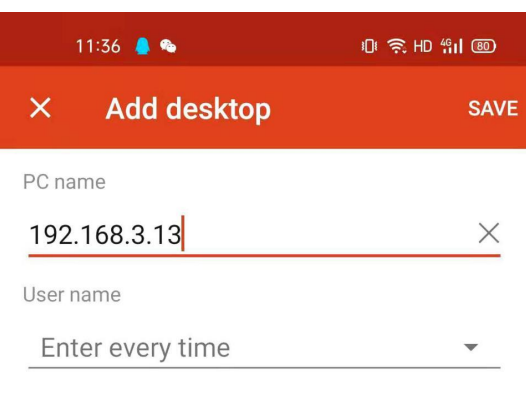

### How do I set up a PC?

 $\blacktriangleright$  Show additional options

5. Click "show additional options", then select "play sound on remote PC" in the "sound" option

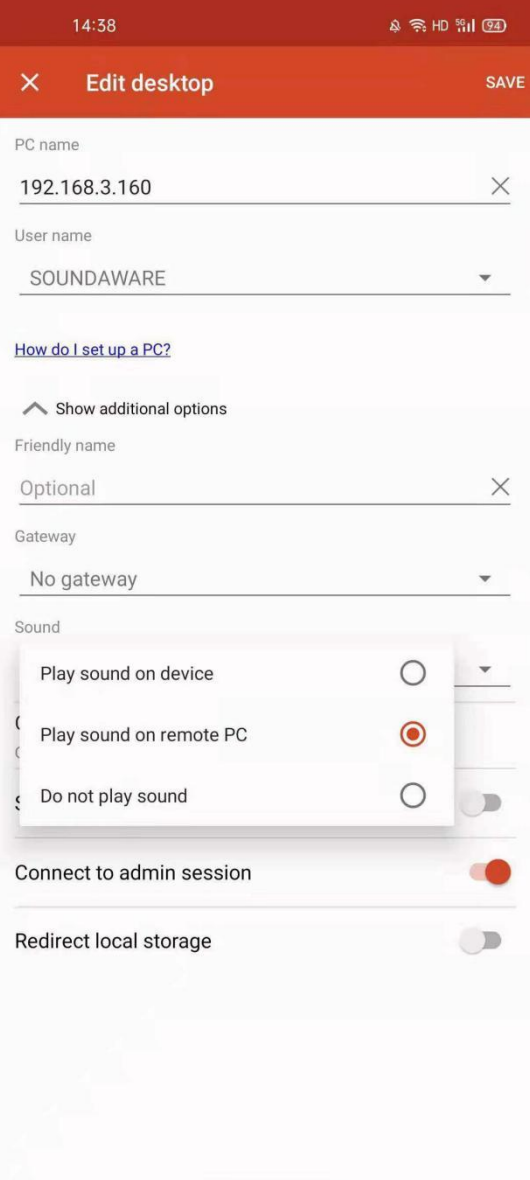

6. After saving successfully, the device with the IP address just added will appear in the main interface of the software.

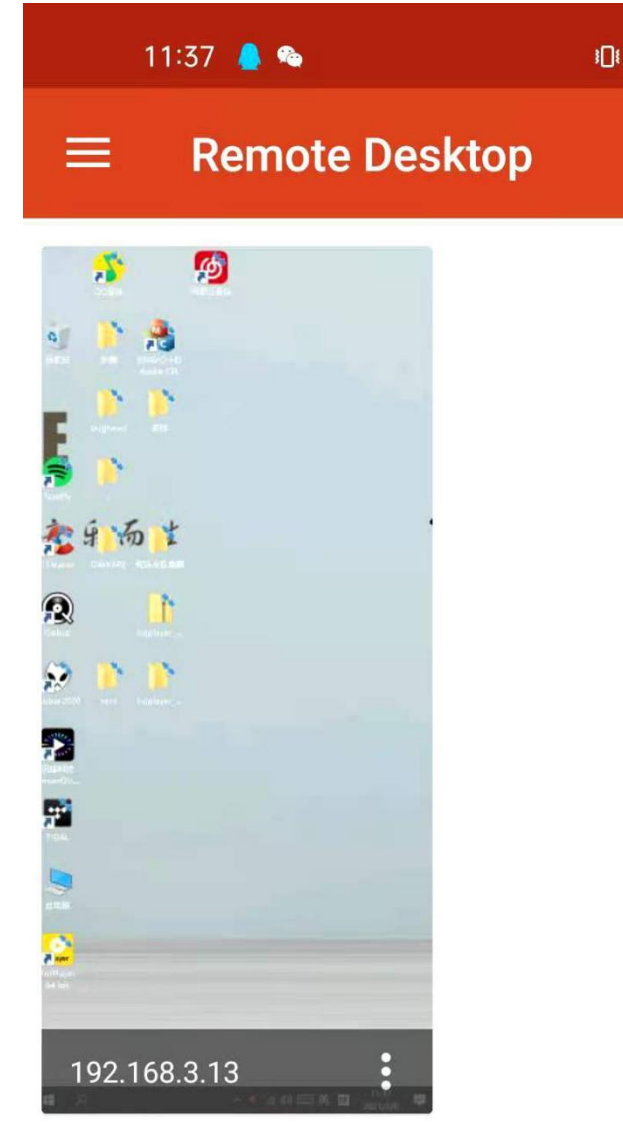

7. Click on this new device. If you have previously set a Windows account login password on D2, enter the corresponding account information in the user name and password and click Connect. If no password is set, click Connect to access. The windows remote desktop settings of the other platforms are exactly the same as those of the Android devices. You can connect by referring to the above settings.

### **How to play music:**

D2 uses an ultra-simplified enterprise-class Windows 10 system designed for HIFI audio. The system is very streamlined and updates can be turned off for a better experience. In addition, SOUNDAWARE has carried out system configuration and optimization, so D2 can use various audio-related PC software, such as tidal, Qobuz, Spotify, foobar2000, roon labs, power DVD, jriver, etc.

Take tidal as an example:

As a software that can play music with high-definition native quality when playing online, tidal is easy to operate, easy to use, and easy to set up. When you use Tidal, you can choose HIFI CD-quality music or even higher specifications in the sound quality options, and online streaming can also achieve high-definition sound quality.

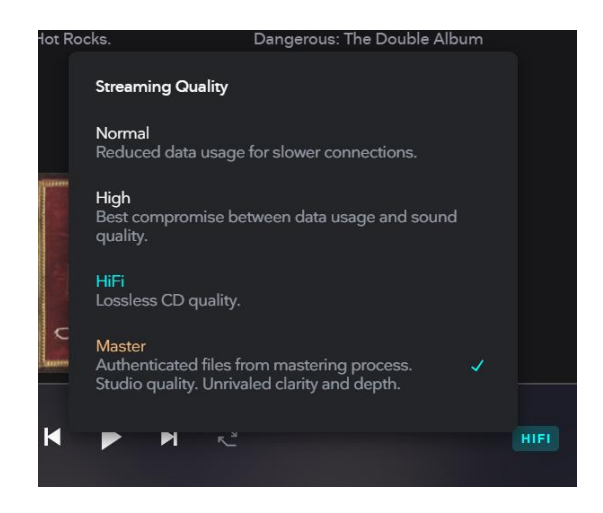

To get native audio output through tidal, you need to turn on the exclusive mode in the sound output panel and turn off the option to control the volume in tidal. With the professional driver provided by SOUNDAWARE for native sound output, you can enjoy the excellent sound performance brought by D2.

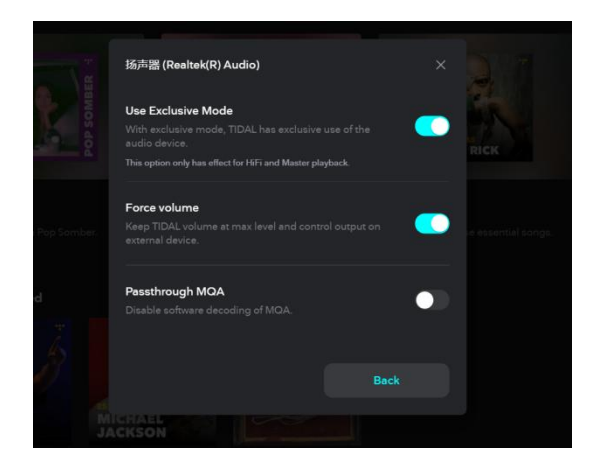

In addition to tidal, online streaming media native playback APP and Qobuz and other software, they have a common feature-they all support native output.

Jriver and roon labs are also very powerful music management apps, which can sort and organize your large music files. In particular, roon can automatically match song information according to your song, and it can also be played in multiple rooms simultaneously.

All of the above software is supported by D2, and we will pre-install some software installation packages for you to choose to install and use.

### **Precautions**

Since moisture is deadly to electronic product, please do not expose the machine in humid environment for a long time, otherwise, malfunction could be generated due to oxidation of electronic devices. Please also avoid overheating, dust and vibration as these are likely to cause damage to components of the machine.

Please note that the input voltage should be consistent with the player's working voltage (220V/110V), and keep the voltage selection switch consistent with the actual voltage. If possible, equip an AC voltage stabilizer to better the player. Our warranty policy does not include the damage caused by voltage overload which is incurred by wrong input voltage.

Keep the player far away from volatile substances. Do not contact long with rubber or other organic materials, since they may cause discoloration or surface damage to the player. For machine cleaning, please use a soft, clean cloth to wipe gently its surface, and avoid using organic reagents. In case of sticky spots, please use a soft cloth dipped in a neutral detergent to clean, and wipe by a dry cloth afterwards. Do not splash water or other liquid or other small metal pieces into the machine.

Do not use or place the player in poor ventilation or radiating environment. Do not place the player near stove, heater or other heat sources. Do not expose the player to direct sunlight long, nor place it in a place full of steam, smoke or dust, or an environment with strong magnetic objects nearby. If the player gets overheated due to long time operating, please turn it off to cool down.

Please unplug all connections before moving the player, avoid machine fall as well as strong hit in any form. Do not place heavy objects on the surface. Ensure good contact between the ground wire and the ground, otherwise the player will be easily disturbed and therefore makes sound poor.

Save this manual for reference. Should you need further help, please contact with the provider or SOUNDAWARE Audio Co. Ltd.

Please also pay attention to the official release notes to reduce unnecessary losses.

### **3. Warranty policy**

Replacement of non-consumable parts, free warranty for non-human damage for one year, refer to the corresponding policy on the official website to apply for an extension of the free warranty period. At the same time, because disassembling the machine without authorization will obviously increase the complexity and uncertainty of maintenance, please do not open the machine without authorization, otherwise your warranty service will be affected.

### **Beatechnik Pte. Ltd.**

Company Address: 33 Ubi Ave 3, #07-62 Vertex, Singapore 408868 Contact number: +65-80669960 Official email: [sales@be](mailto:service@soundaware.net)atechnik.com Official website: [us.soundaware.net](http://www.soundaware.net)